# **РОЗРОБКА HMI ІНТЕРФЕЙСУ З ВЕБ-ДОСТУПОМ ДЛЯ ПРОМИСЛОВИХ ПРОЦЕСІВ**

Вінницький національний технічний університет

## *Анотація*

*Проведено аналіз засобів створення людино-машинних інтерфейсів з метою аналізу їх функціональності та можливості застосування для задачі збереження інформації давачів комп'ютерно-інтегрованих систем.* **Ключові слова:** людино-машинний інтерфейс, контролер, збереження даних.

#### *Abstract*

*The result of the human-machine interfaces creation tools analysis in order to their functionality and applicability to the problem of preservation of information computer-integrated sensor systems is represented.* **Keywords**: human-machine interface, controller, technological object.

#### **Вступ**

Автоматизація промисловості із використанням сучасних комп'ютерно-інтегрованих систем вимагає наявності засобів візуалізації, збереження та управління інформацією по виробничим процесам. У сучасних SCADA-системах це питання вирішується створенням людино-машинних інтерфейсів, які відіграють велику роль у забезпеченні ефективності виробництва. Їх використовують в тому числі і для зв'язку з базами даних і бізнес-додатками [1]. У сучасні SCADA-системи, наприклад, Trace Mode, вбудовано підтримку інтерфейсу ODBC. SCADA-система може робити запит на отримання даних із зареєстрованих джерел даних ODBC і записувати у них значення каналів. При цьому передача значень каналів може здійснюватися як в режимі формування нових записів в базі (INSERT), так і в режимі оновлення існуючих (UPDATE).

Виходячи із вищесказаного задача створення безпечного HMI інтерфейсу для коректного адміністрування та ведення бази даних комп'ютерно-інтегрованої системи є актуальною.

# **Результати дослідження**

Організацію взаємодії SCADA-системи із будь-якою базою даних (БД) починають з її реєстрації як джерела із використанням панелі управління WINDOWS. Наприклад, якщо дані містяться у таблиці бази даних Microsoft Access, яку зв'язано із файлом "Проектна документація.mdb", то щоб переписати її у БД SCADA-системи необхідно:

1. Створити джерело даних ODBC, для чого на диску C слід відкрити Панель управління MS Windows. У діалоговому вікні Адміністратор джерел даних ODBC слід вибрати бланк для користувача DSN і натиснути кнопку "Додати". Потім у вікні Створення нового джерела даних вибрати зі списку пункт Driver do Microsoft Access (\* .mdb) і натиснути кнопку "Готово".

2. У полі Ім'я джерела даних записати ім'я проекту, наприклад, YPN і натиснути кнопку "Вибрати". Тепер в якості БД потрібно вибрати з диска С файл "Проектна документація.mdb", натиснути "Ок" і закрити Адміністратор джерел даних ODBC.

При виборі пристрою обслуговування враховуються такі параметри:

– роздільна здатність,

- кількість використовуваних драйверів,
- кількість HMI/ПЛК, що з'єднуються між собою,
- кількість змінних,
- частота оновлення,
- частота реєстрації даних (Data Logging).

В якості редактору HMI інтерфейсу був обраний продукт компанії Phoenix Contact [2] — Web Visit. Одними з переваг редактору є можливість розробки графічного дизайну систем, складові яких завантажені на ПЛК. Зв'язок між браузером та сервером налаштовується автоматично. Тому користувачу достатньо лише встановленого звичайного браузера з підтримкою віртуальної машини Java.

Для створення інтерфейсу використовується елементи вбудованої галереї об'єктів. Вони можуть мати прив'язки до змінних ПЛК для відображення зміни їх значень, або перемикання кольорів на мнемосхемі в аварійних ситуаціях на технологічному об'єкті. Користувач має змогу протестувати створений інтерфейс вказавши в рядку адреси web-сторінки IP-адресу контролера. За допомогою вбудованого FTP-клієнта готовий проект завантажується на веб-сервер. При цьому файл зі змінними автоматично передається на сервер для коректної роботи програми та для подальшої можливості зчитування змінних в реальному часі.

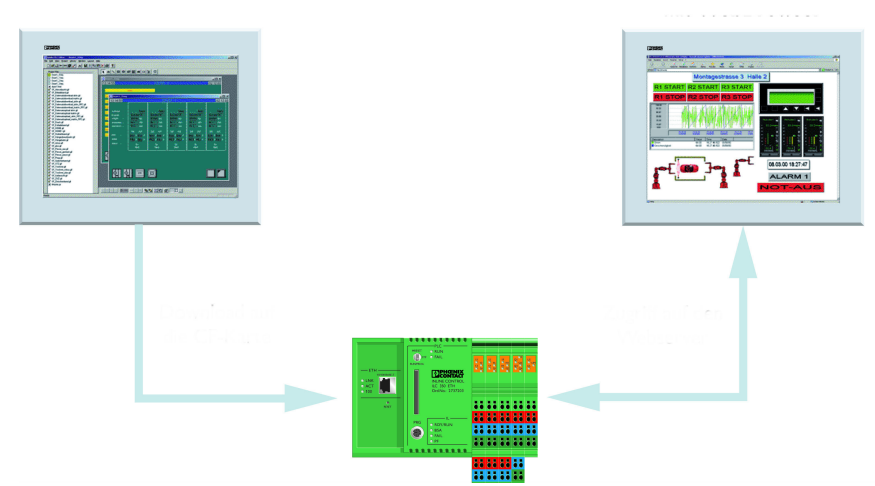

Рис. 1. Процес розробки та завантаження інтерфейсу на контролер у редакторі Web Visit

### **Висновки**

Отже, автори проаналізували задачу управління даними у сучасних SCADA-системах, яка ефективно вирішується застосуванням інженерного інструменту WebVisit, який дає можливість створювати web-візуалізацію для контролерів із вбудованим web-сервером.

# СПИСОК ВИКОРИСТАНОЇ ЛІТЕРАТУРИ

1. Аналіз швидкодії розподілених систем управління базами даних / М. С. Юхимчук, Г. А. Осіпенко, В. В. Ковтун, О. В. Мазур // Автоматизація технологічних і бізнес-процесів. - 2014. - № 3. - С. 59-63. - Режим доступу: http://nbuv.gov.ua/UJRN/avtib\_2014\_3\_13

2. Phoenix Contact. Устройства HMI [Електронний ресурс] / Phoenix Contact – Режим доступу до ресурсу: https://www.phoenixcontact.com/online/portal/us?uri=pxc-oc-itemdetail:pid=2700949.

Спрут Іван Вікторович — студент групи 1АВ-13б, факультет комп'ютерних систем та автоматизації, Вінницький національний технічний університет, Вінниця, e-mail: sprut.ivan@yandex.ru

Науковий керівник: Ковтун В'ячеслав Васильович — кандидат техн. наук, доцент кафедри комп'ютерних систем управління, Вінницький національний технічний університет, м. Вінниця

Sprut Ivan V. — Department of Building Heating and Gas Supply, Vinnytsia National Technical University, Vinnytsia, email :  $sprut.ivan@yandex.ru$ 

Supervisor: Kovtun Vyacheslav V. — Candidate of Technical Sciences, Associate Professor of Computer Systems, Vinnytsia National Technical University, Vinnytsia